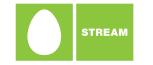

# Stream Brand Implementation Guidelines

English Guideline Version 2 31 March 2006

# Contents

1.0 Introduction

2.0 Core Logo and Basic Elements

- 3.0 Application Guidelines
- 4.0 Logo Artwork Library

5.0 Template Artwork Library

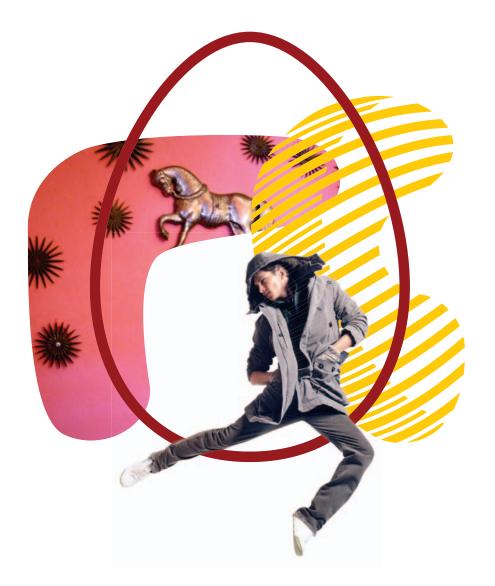

## 1.0 Introductions

1.0 Introductions

- 2.0 Core Logo and Basic Elements
- 3.0 Application Guidelines
- 4.0 Logo Artwork Library
- 5.0 Template Artwork Library

These guidelines will help you to implement the new Stream brand expression. They explain the key basic elements of our brand expression - our logo, colour palette and typography and demonstrate their correct use. When used appropriately these key elements will create a unique visual language that will help Stream communicate in a powerful and cohesive way.

З

# 2.0 Core Logo and Basic Elements

- 2.1 Our Logo versions
- 2.2 Our Logo
- 2.3 Our Logo Colour and Reproduction
- 2.4 Our Logo Special Reproduction Options
- 2.5 Our Logo Clear Space and Minimum Size
- 2.6 How Not to Use Our Logo
- 2.7 Colour Palette
- 2.8 Secondary Colour Palette
- 2.9 Typeface
- 2.10 Brand Architecture
- 2.11 Photographic Style Absract
- 2.12 Photographic Style Content
- 2.13 Using the Outline "Egg"
- 2.14 Shapes Colour
- 2.15 Shapes Patterns
- 2.16 Shapes Masking Abstract Images
- 2.17 How to use the Stream Elements
- 2.18 Visual Language Overview

# 2.1 Our logo versions

1.0 Introductions

5

- 2.0 Core Logo and Basic Elements
- 3.0 Application Guidelines
- 4.0 Logo Artwork Library
- 5.0 Template Artwork Library

Our logo is the key element of our brand. There are two versions - English and Russian.

English version of our logo

#### Russian version of our logo

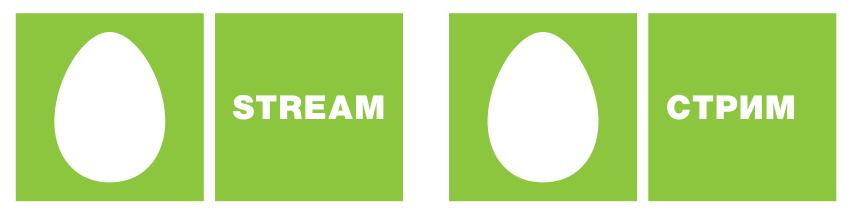

# 2.2 Our Logo

1.0 Introductions

6

- 2.0 Core Logo and Basic Elements
- 3.0 Application Guidelines
- 4.0 Logo Artwork Library
- 5.0 Template Artwork Library

The Stream logo is made up of two elements the "Egg" and "Logotype", as shown right. These elements always appear together in a fixed size/position relationship, and must not be separated or distorted in any way.

Master artwork for the Stream logo is supplied in various formats. Please see the Logo Artwork Library to select the correct logo for your application.

Our logo has been specially created, so always use the master artwork supplied and never create your own logo or alter the master artwork.

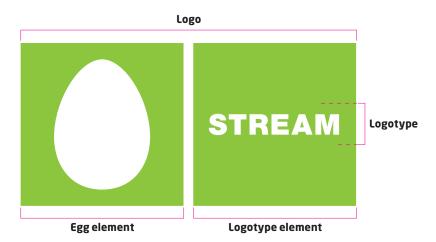

Stream Guidelines 31 March 2006 - v2 English © 2006 Stream (MTU - Intel)

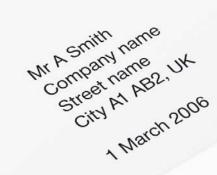

MTU-Intel ovsky Pereulok 5. Mamonovsky Pereulok 123001 Moscow, Russia

# 2.3 Our Logo - Colour and Reproduction

- 1.0 Introductions
- 2.0 Core Logo and Basic Elements
- 3.0 Application Guidelines
- 4.0 Logo Artwork Library
- 5.0 Template Artwork Library

The preferred version of our logo appears in Stream Green – Pantone® 376C. Our logo may also appear in solid black (mono) or in negative format (reversed white out of a background).

Stream Green may be produced in various ways according to print process and application. The colour breakdowns for CMYK, RGB and RAL are specified here.

To ensure accurate colour matching, print tests on your material of choice are recommended as different print processes and paper stock can affect the final result. RAL colour breakdowns are indicative only, consultation with manufacturers regarding RAL colour matching is recommended.

Where it is not possible to use Stream Green, (e.g. fax cover sheets), the logo should appear in solid black or reversed white out of a background colour using the mono or negative versions of the logo as shown right.

Our Stream logo's are available as .eps, .jpg, .png and .tif formats.

| Stream logo reproduction options |                    |  |
|----------------------------------|--------------------|--|
| Spot colour:                     | Pantone® 376C      |  |
| CMYK:                            | C 59 M 0 Y 100 K 0 |  |
| RGB:                             | R 125 G 186 B 0    |  |
| RAL:                             | 6018 Yellow Green  |  |
|                                  |                    |  |

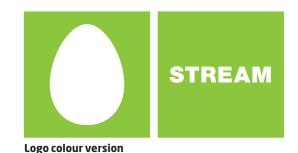

STREAM

Logo Mono version

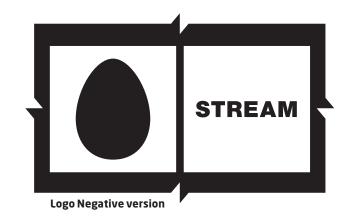

Stream Guidelines 31 March 2006 - v2 English © 2006 Stream (MTU - Intel)

# 2.4 Our Logo - Special Reproduction Options

RUSS

- 1.0 Introductions
- 2.0 Core Logo and Basic Elements
- 3.0 Application Guidelines
- 4.0 Logo Artwork Library
- 5.0 Template Artwork Library

As the key element of our brand expression, it is essential that our logo is always reproduced to the highest quality. Specific applications and processes require specific artworks and formats.

Always use the master logo artworks supplied and seek professional advice, particularly for specialist processes – i.e. etching, embossing, die cut, embroidery etc...

TSU

The logo could be etched into the surface

The "Egg" could be die cut, when appropriate and possible

Stream Guidelines 31 March 2006 - v2 English © 2006 Stream (MTU - Intel)

# 2.5 Our Logo - Clear Space and Minimum Size

#### 1.0 Introductions

- 2.0 Core Logo and Basic Elements
- 3.0 Application Guidelines
- 4.0 Logo Artwork Library
- 5.0 Template Artwork Library

#### **Clear space**

To ensure the prominence and stand out of our logo, it is important to position it within an adequate area of clear space.

The recommended **minimum** clear space is shown here by the dotted magenta lines. Minimum clear space is calculated from the logo height used. Leave an area equal to 25% of the logo height on each side of the logo. Nothing can intrude into this area.

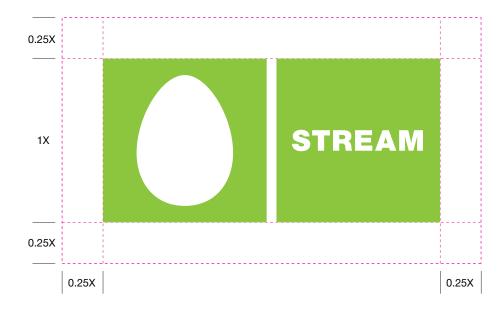

#### **Minimum size**

For legibility and accurate reproduction do not reproduce our logo smaller than 7.5mm in height.

To ensure reproduction quality and legibility, please carry out appropriate tests when necessary.

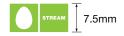

#### An example of incorrect clear space

orem ipsum dolor sit amet, consectetuer adipiscing elit. Mauris massa. Ut eget massa. Ut nec libero. Vestibulum ante ipsum primis in faucibus orci luctus et ultrices posuere cubilia Curae; Maecenas tristique nulla laoreet

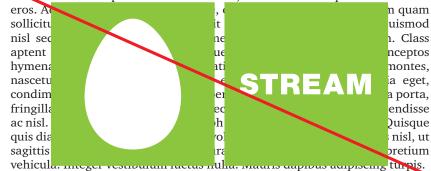

orem ipsum dolor sit amet, consectetuer adipiscing elit. Mauris massa. Ut eget massa. Ut nec libero. Vestibulum ante ipsum primis in faucibus orci

Stream Guidelines 31 March 2006 - v2 English © 2006 Stream (MTU - Intel)

# 2.6 How Not to Use Our Logo

- 1.0 Introductions
- 2.0 Core Logo and Basic Elements
- 3.0 Application Guidelines
- 4.0 Logo Artwork Library
- 5.0 Template Artwork Library

There is a fixed size/position relationship between the "Egg" and "Logotype" components of our logo. Always use the master logo artwork files from the Logo Artwork Library and do not alter or distort the logo artwork in any way.

Examples of the what not to do are shown here.

Do not rotate the logo
 Do not stretch the logo
 Do not swap the elements position
 Do not alter the logo elements
 Do not crop into the logo
 Do not alter the logo colour
 Do not reposition the logotype
 Do not apply effects to the logo

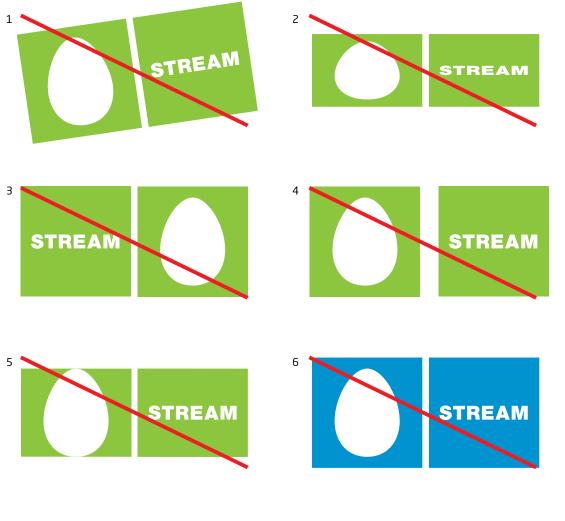

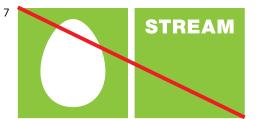

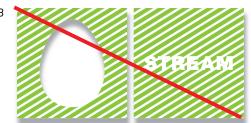

# 2.7 Colour Palette

#### **Stream Green**

2.0 Core Logo and Basic Elements
3.0 Application Guidelines
4.0 Logo Artwork Library
5.0 Template Artwork Library

This is the primary colour for Stream and may be produced in various ways according to your chosen print process and application.

**Pantone® 376C** should be used for applications that will allow a spot colour.

**CMYK/RGB/RAL** conversions may be used when necessary. CMYK values are the current published Pantone<sup>®</sup> values; www.Pantone.ru

To ensure accurate colour matching, print tests on your material of choice are recommended as different print processes and paper stock can affect the final result. RAL colour breakdowns are indicative only, consultation with manufacturers regarding RAL colour matching is recommended.

#### Black

Black is used as a supporting colour.

#### White space

White space is an important element in the Stream visual style.

| Spot colour: | Pantone <sup>®</sup> 376C |  |
|--------------|---------------------------|--|
| CMYK:        | C 59 M 0 Y 100 K 0        |  |
| RGB:         | R125 G186 B0              |  |
| RAL:         | 6018 Yellow Green         |  |
|              |                           |  |
|              |                           |  |
|              |                           |  |
|              |                           |  |
|              |                           |  |
|              |                           |  |
|              |                           |  |
| Black        |                           |  |
| CMYK:        | CO MO YO K100             |  |
| RGB:         | RO GO BO                  |  |
|              |                           |  |
|              |                           |  |
| White        |                           |  |
|              |                           |  |
|              |                           |  |
| RGB:         | R 255 G 255 B 255         |  |
|              |                           |  |

#### 11

1.0 Introductions

# 2.8 Secondary Colour Palette

- 1.0 Introductions
- 2.0 Core Logo and Basic Elements
- 3.0 Application Guidelines
- 4.0 Logo Artwork Library
- 5.0 Template Artwork Library

The secondary colour palette consists of two sets of colours, bright colours to give a fresh contrast to the Stream green and a set of colours that compliment and offer sufficient contrast to the corporate green.

| Pantone® Process Yellow C  |                       |  |
|----------------------------|-----------------------|--|
| СМҮК:                      | СО МО У 100 КО        |  |
| RGB:                       | R 255 G 255 B 0       |  |
| Pantone <sup>®</sup> 158C  |                       |  |
| СМҮК:                      | C 0 M 60 Y 100 K 0    |  |
| RGB:                       | R 255 G 102 B 0       |  |
| Pantone <sup>®</sup> 202C  |                       |  |
| СМҮК:                      | C 25 M 100 Y 100 K 25 |  |
| RGB:                       | R 143 G 0 B 0         |  |
| Pantone <sup>®</sup> 2746C |                       |  |
| CMYK:                      | C100 M100 Y 0 K 0     |  |
| RGB:                       | R19 G0 B124           |  |
| Pantone <sup>®</sup> 585C  |                       |  |
| CMYK:                      | C15 M0 Y65 K0         |  |
| RGB:                       | R 217 G 238 B 91      |  |
| Pantone <sup>®</sup> 377C  |                       |  |
| CMYK:                      | C 50 M 0 Y 100 K 25   |  |
| RGB:                       | R 95 G 146 B 0        |  |
| Pantone <sup>®</sup> 392C  |                       |  |
| СМҮК:                      | C 5 M 0 Y 95 K 50     |  |
| RGB:                       | R120 G124 B10         |  |
| Pantone® 5753C             |                       |  |
| CMYK:                      | C 20 M 0 Y 75 K 65    |  |
| RGB:                       | R 71 G 81 B 24        |  |

Stream Guidelines 31 March 2006 - v2 English © 2006 Stream (MTU - Intel)

# 2.9 Typeface (Font)

Neo Sans Pro is the primary typeface for Stream in all external communication - with Neo Sans Pro (Bold) as the bolder weight.

All printed material uses Neo Sans Pro, e.g. advertising, brochures, etc... Arial should be used for all desktop applications (PowerPoint, MS Word) including email systems and web pages.

All type should be left aligned (ragged right) and not centred, right aligned or justified.

Neo Sans Pro is available in Mac Postscript, PC TrueType and OpenType formats from many typeface vendors. One of these vendors is http://www.fonts.com

Neo Sans Pro (Cyrillic)

АБВГДЕЖЗИЙКЛМНОПРСТУФХЦЧШЩЪЫЬЭЮЯ абвгдежзийклмнопрстуфхцчшщъыьэюя 0123456789!€\$%&\*()?

# Neo Sans Pro (Cyrillic) - Bold

# АБВГДЕЖЗИЙКЛМНОПРСТУФХЦЧШЩЪЫЬЭЮЯ абвгдежзийклмнопрстуфхцчшщъыьэюя 0123456789 !€\$%&\*()?

Arial

ABCDEFGHIJKLMNOPQRSTUVWXYZ abcdefghijklmnopqrstuvwxyz 0123456789 !€\$%&\*()?

Stream Guidelines 31 March 2006 - v2 English © 2006 Stream (MTU - Intel)

#### 13

1.0 Introductions

2.0 Core Logo and Basic Elements

3.0 Application Guidelines

4.0 Logo Artwork Library

5.0 Template Artwork Library

# 2.10 Brand Architecture

1.0 Introductions

14

- 2.0 Core Logo and Basic Elements
- 3.0 Application Guidelines
- 4.0 Logo Artwork Library
- 5.0 Template Artwork Library

Stream has one logo. This logo can be used with Product/Service offer descriptors – Internet, TV and Business only. These are the only approved look-ups for Stream. Do not use text only descriptors on the logo. Remember to maintain the correct clear space for all logos. The look-ups are available as .eps artwork. Do not recreate them.

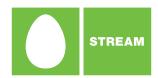

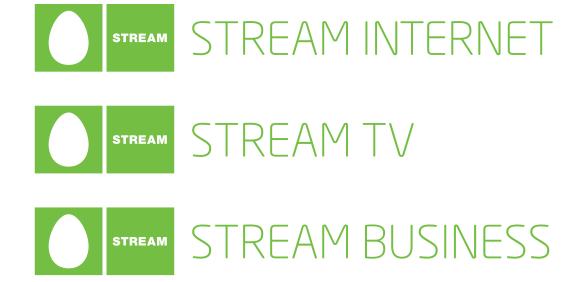

# 2.11 Photographic Style - Abstract

- 1.0 Introductions
- 2.0 Core Logo and Basic Elements
- 3.0 Application Guidelines
- 4.0 Logo Artwork Library
- 5.0 Template Artwork Library

Stream uses abstract background image that are colourful and inspiring. (Wallpapers, materials, shapes and art).

All image references are from: Wolff Olins, London - please contact Sistema Telecom for contact details.

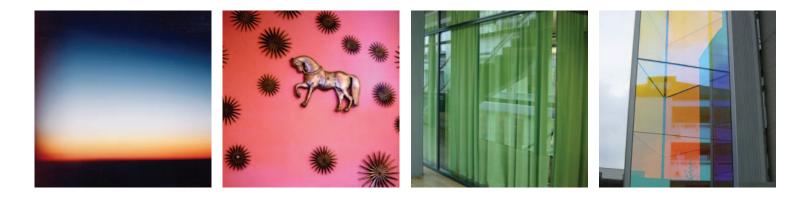

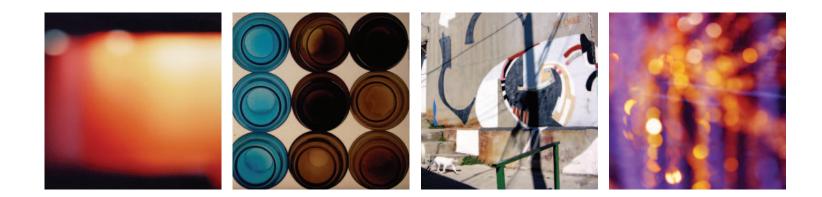

Stream Guidelines 31 March 2006 - v2 English © 2006 Stream (MTU - Intel)

# 2.12 Photographic Style - Content

1.0 Introductions

- 2.0 Core Logo and Basic Elements
- 3.0 Application Guidelines
- 4.0 Logo Artwork Library
- 5.0 Template Artwork Library

Stream offers customer entertainment through content – movies, sport, music, fashion etc. When possible (image rights permitting) use the actual stills from movies, e.g. Incredibles, Spiderman or The Simpsons. When using these images they must be cut out to white, and then placed as if they are coming out of the egg. See examples in this guideline document.

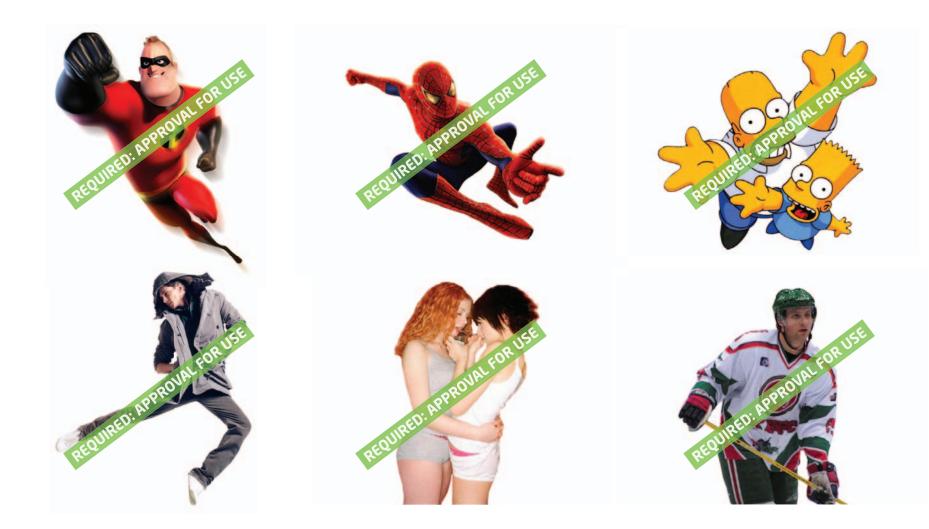

#### 2.13 The Egg Outline

- 1.0 Introductions
- 2.0 Core Logo and Basic Elements
- 3.0 Application Guidelines
- 4.0 Logo Artwork Library
- 5.0 Template Artwork Library

The egg outline when used on an A4 grid has a The egg is available as Adobe Illustrator EPS stroke thickness of 4mm. This egg can then be artwork. Always use the Master Artwork and scaled up or down to fit your required layout. Always ensure that the egg outline is legible if reduced down to a small size.

do not recreate it.

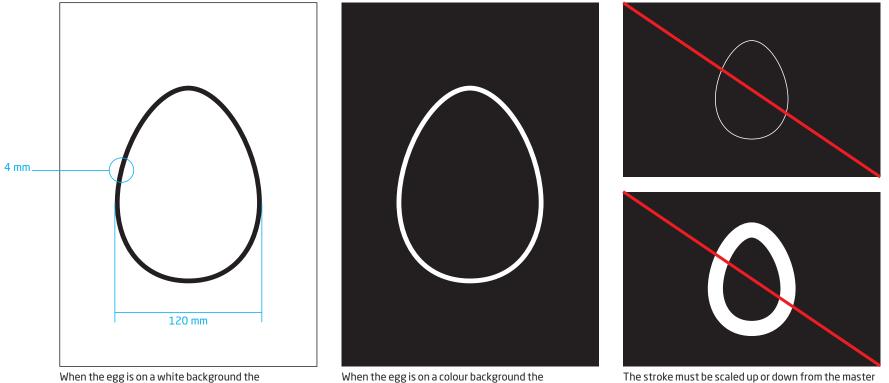

outline should be a colour or black.

outline should be white.

egg outline. Do not change its proportions.

Stream Guidelines 31 March 2006 - v2 English © 2006 Stream (MTU-Intel)

# 2.14 Shapes - Colour

- 1.0 Introductions
- 2.0 Core Logo and Basic Elements
- 3.0 Application Guidelines
- 4.0 Logo Artwork Library
- 5.0 Template Artwork Library

Here are the approved Stream shapes. The next two pages explain how to use these shapes with colour, patterns and images. Only use these shapes from the artwork library.

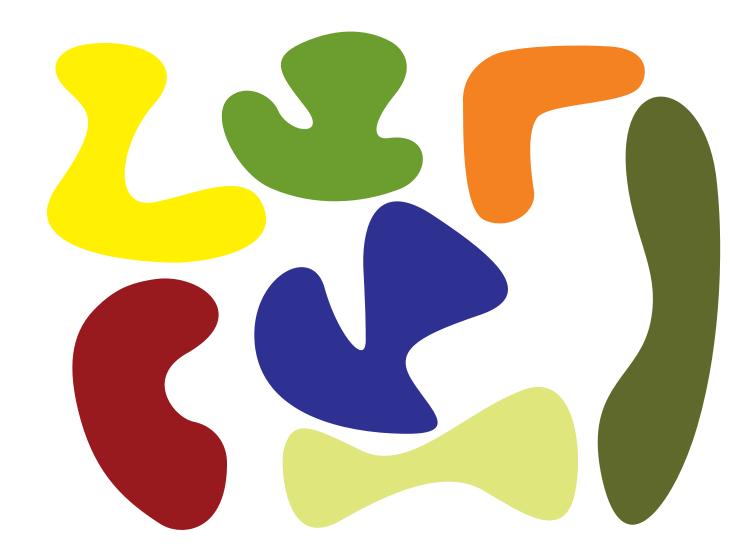

Stream Guidelines 31 March 2006 - v2 English © 2006 Stream (MTU - Intel)

#### 2.15 **Shapes - Patterns**

- 1.0 Introductions
- 2.0 Core Logo and Basic Elements
- 3.0 Application Guidelines
- 4.0 Logo Artwork Library
- 5.0 Template Artwork Library

There are seven different patterns; each pattern can be applied to the Stream shapes. Use colour to compliment the chosen background colour or in reverse use a contrasting colour i.e. blue background with an orange pattern.

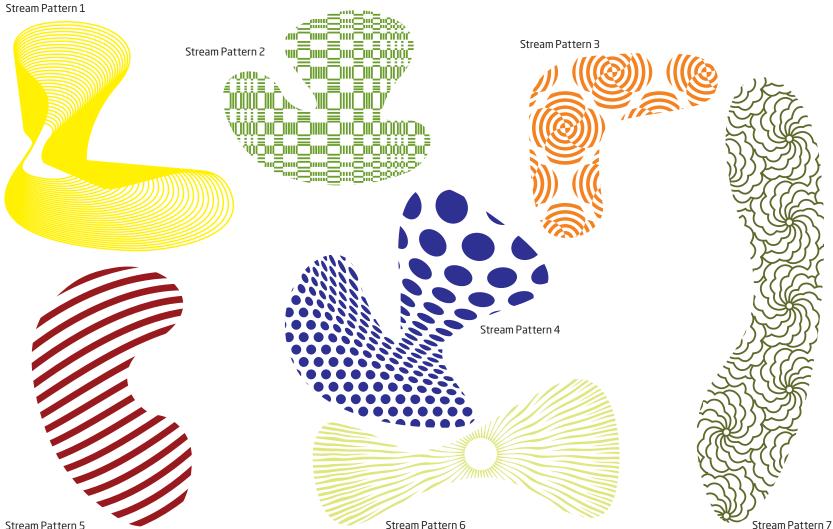

Stream Guidelines 31 March 2006 - v2 English © 2006 Stream (MTU-Intel)

Stream Pattern 5

# 2.16 Shapes - Masking Abstract Images

- 1.0 Introductions
- 2.0 Core Logo and Basic Elements
- 3.0 Application Guidelines
- 4.0 Logo Artwork Library
- 5.0 Template Artwork Library

Using the Stream shapes you can also mask your chosen abstract image.

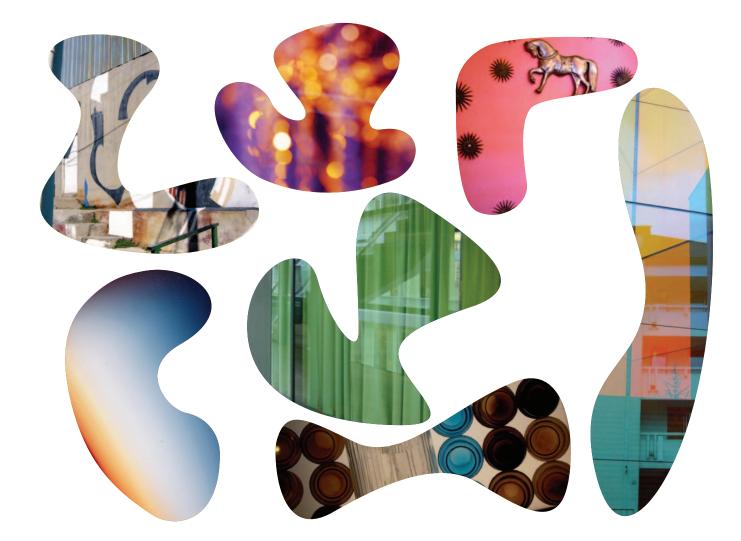

Stream Guidelines 31 March 2006 - v2 English © 2006 Stream (MTU - Intel)

# 2.17 How to use the Stream Elements

- 1.0 Introductions
- 2.0 Core Logo and Basic Elements
- 3.0 Application Guidelines
- 4.0 Logo Artwork Library
- 5.0 Template Artwork Library

This is just an example on how to use the Stream elements. When necessary you might need to add or reduce the amount of elements used.

Where 'X' is the height, the logo should be positioned at 0.5x from both the left and top of the page.

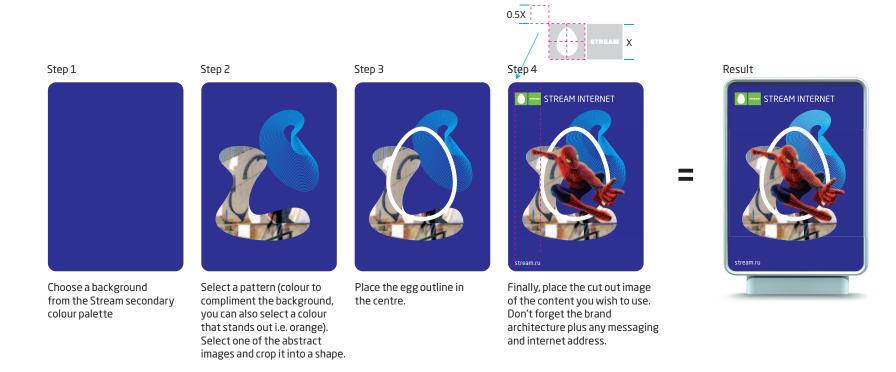

# 2.18 Visual Language Overview

- 1.0 Introductions
- 2.0 Core Logo and Basic Elements
- 3.0 Application Guidelines
- 4.0 Logo Artwork Library
- 5.0 Template Artwork Library

# These examples start to show how our visual language comes together. For further information and examples, please see the Application section of these guidelines.

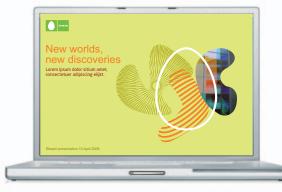

A PowerPoint example

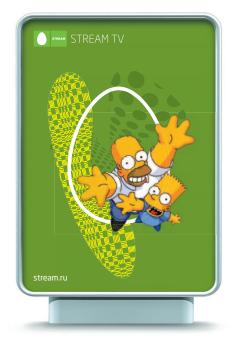

A street advertisement

An A4 folder

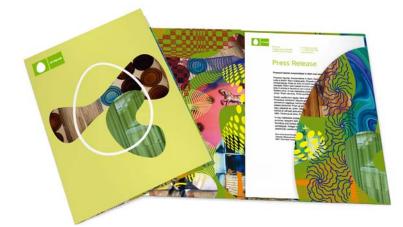

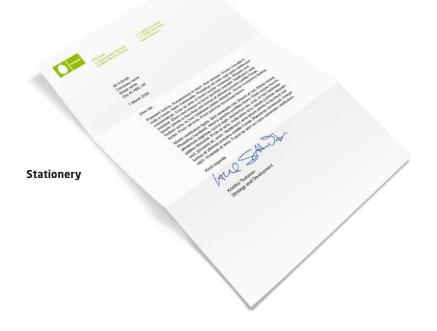

# 3.0 Applications

- 3.1 Corporate business tools
- 3.2 Consumer communications
- **3.3 Exhibition items**
- 3.4 Branded gifts

# **Section Content List**

3.1

1.0 Introductions

- 2.0 Core Logo and Basic Elements
- 3.0 Application Guidelines
- 4.0 Logo Artwork Library
- 5.0 Template Artwork Library

- Corporate Business Tools 3.1.1 Letterhead
- 3.1.2 Continuation
- 3.1.3 Business Card Personal
- 3.1.4 Business Card Corporate
- 3.1.5 Press Release
- 3.1.6 Fax Cover
- 3.1.7 Compliment Slip
- 3.1.8 Envelope
- 3.1.9 Address Label
- 3.1.10 Note Pads
- 3.1.11 PowerPoint
- 3.1.12 General A4 Folder
- 3.1.13 Invitation/Greeting Card

25

# 3.1

- 1.0 Introductions
- 2.0 Core Logo and Basic Elements
- 3.0 Application Guidelines
- 4.0 Logo Artwork Library
- 5.0 Template Artwork Library

# **Corporate Business Tools**

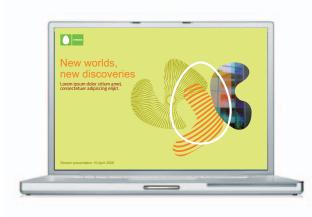

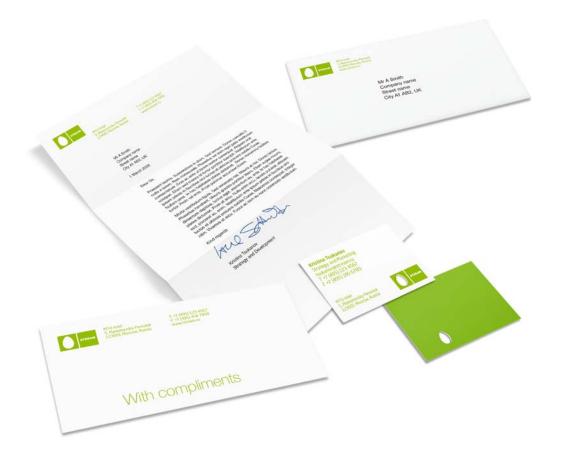

# 3.1.1 Letterhead

- 1.0 Introductions
- 2.0 Core Logo and Basic Elements
- 3.0 Application Guidelines
- 4.0 Logo Artwork Library
- 5.0 Template Artwork Library

All dimensions are shown in millimetres (mm). The example shown is at 50%.

#### Paper size

A4 (210mm x 297mm) Portrait.

#### Position and size of logo

The logo is positioned as shown in the top left corner. The logo size is 15mm and is determined by the height of the logotype (not the width).

Pantone<sup>®</sup> 376 should be used for the logo.

#### Address information

The company details should be typeset in Neo Sans Pro (Regular) in Pantone<sup>®</sup> 376 and positioned 50mm from the left of the page, as shown.

The start of the address aligns with the base of the logo (27mm from the top), as shown at 10pt with 11.5pt leading/line spacing.

#### Contact details

Telephone, fax and website details are positioned 105mm from the left, as shown.

#### Body copy

The body of the letter should be positioned as shown. Body copy should always be Arial Regular 11pt with 14pt line spacing in MS Word. Bold can be used for emphasis.

#### Reproduction

Offset lithography (where possible).

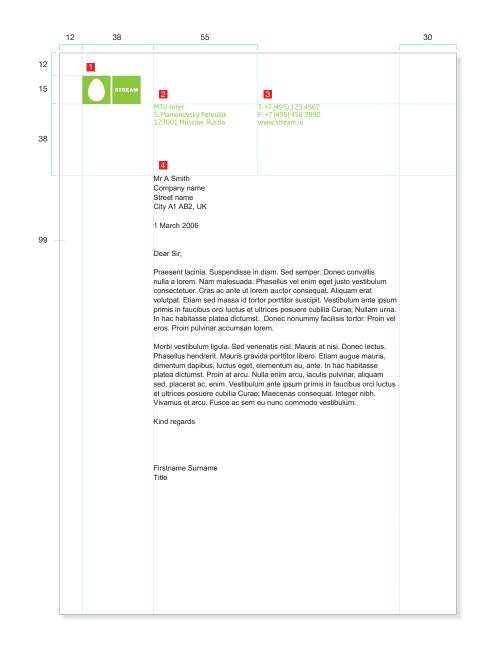

# 3.1.2 Continuation

- 1.0 Introductions
- 2.0 Core Logo and Basic Elements
- 3.0 Application Guidelines
- 4.0 Logo Artwork Library
- 5.0 Template Artwork Library

All dimensions are shown in millimetres (mm). The example shown is at 50%.

#### Paper size

A4 (210mm x 297mm) Portrait.

#### Position and size of logo

The logo is positioned as shown in the top left corner. The logo size is 15mm and is determined by the height of the logotype (not the width).

Pantone<sup>®</sup> 376 should be used for the logo.

#### Body copy

The body of the letter should be positioned as shown. Body copy should always be Arial Regular 11pt with 14pt line spacing in MS Word. Bold can be used as emphasis.

#### Reproduction

Offset lithography (where possible).

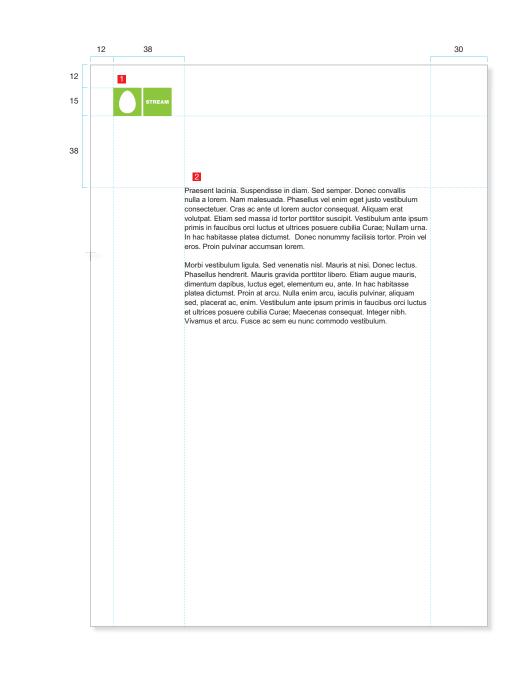

#### 28

### 3.1.3 Business Card - Personal

- 1.0 Introductions
- 2.0 Core Logo and Basic Elements
- 3.0 Application Guidelines
- 4.0 Logo Artwork Library
- 5.0 Template Artwork Library

All dimensions are shown in millimetres (mm). The example shown is at 50%.

#### Card size

85mm x 55mm (Landscape)

#### Position of logo

The logo is positioned in the bottom right corner of the card. The logo size is 12.5mm and is determined by the height of the logotype (not the width).

Pantone<sup>®</sup> 376 should be used for the logo.

#### Contact Information

The personal details should be typeset in Neo Sans Pro in Pantone® 376 and positioned 4mm from the left, as shown.

Name and contact information: 11pt with 12.5pt leading/line spacing Name - Neo Sans Pro (Bold) Contact - Neo Sans Pro (Regular)

Address information: 9pt with 10pt leading/line spacing Neo Sans Pro (Regular)

#### Business card coloured back options

The back of the business card should be printed in Pantone<sup>®</sup> 376, or left white to enable English and Russian language versions.

#### Reproduction

Offset lithography (where possible).

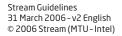

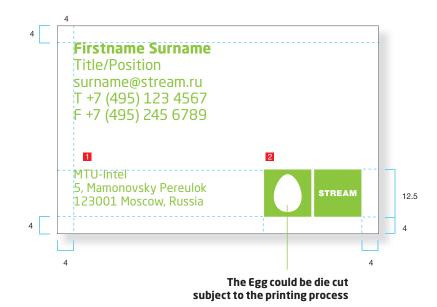

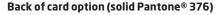

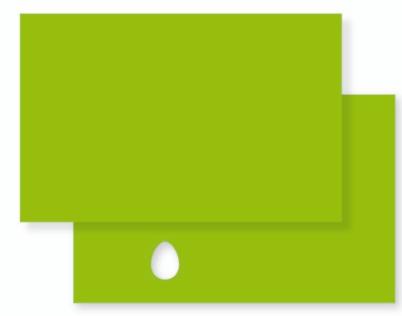

# 3.1.4 Business Card - Corporate

- 1.0 Introductions
- 2.0 Core Logo and Basic Elements
- 3.0 Application Guidelines
- 4.0 Logo Artwork Library
- 5.0 Template Artwork Library

All dimensions are shown in millimetres (mm). The example shown is at 50%.

#### Card size

85mm x 55mm (Landscape)

#### Position of logo

The logo is positioned as shown in the bottom right corner. The logo size is 12.5mm and is determined by the height of the logotype (not the width).

Pantone<sup>®</sup> 376 should be used for the logo.

#### Address information

The address details should be typeset in Neo Sans Pro in Pantone® 376 and positioned 4mm from the left, as shown.

Address information 9pt with 10pt leading/line spacing Neo Sans Pro (Regular)

#### Business card coloured back options

The back of the business card should be printed in Pantone<sup>®</sup> 376, or left white to enable English and Russian language versions.

#### Reproduction

Offset lithography (where possible).

4 4 4 4 4 4 4 4 12.5 4 12.5 4 12.5 4 12.5 4 12.5 4 12.5 4 12.5 4 12.5 12.5 12.

subject to the printing process

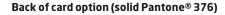

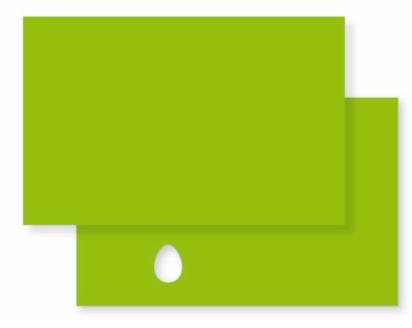

Stream Guidelines 31 March 2006 - v2 English © 2006 Stream (MTU - Intel)

# 3.1.5 Press Release

- 1.0 Introductions
- 2.0 Core Logo and Basic Elements
- 3.0 Application Guidelines
- 4.0 Logo Artwork Library
- 5.0 Template Artwork Library

All dimensions are shown in millimetres (mm). The example shown is at 50%.

#### Paper size

A4 (210mm x 297mm) Portrait.

#### Position and size of logo

The logo is positioned as shown in the top left corner. The logo size is 15mm and is determined by the height of the logotype (not the width).

Pantone<sup>®</sup> 376 should be used for the logo.

#### Address information

The company details should be typeset in Neo Sans Pro (Regular) in Pantone® 376 and positioned 50mm from the left of the page, as shown. The start of the address aligns with the base of the logo, as shown and is set in 11pt with 12.5pt leading/line spacing.

#### **E** Contact details

Telephone, fax and website details are positioned 105mm from the left, as shown.

#### Press Release title

The 'Press Release' title should be typeset 50mm from the left edge in Neo Sans Pro (Regular) in Pantone<sup>®</sup> 376 at 36pt.

#### Body copy

The body of the letter should be positioned as shown. Body copy should always be Arial Regular 11pt with 14pt line spacing in MS Word. Bold can be used for emphasis.

#### Reproduction

Offset lithography (where possible).

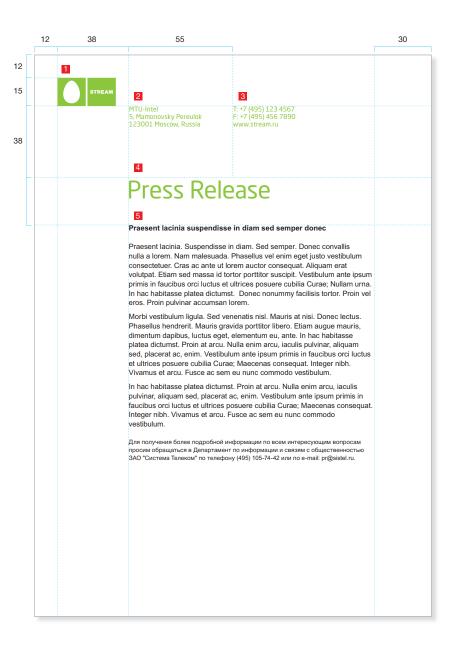

30

# 3.1.6 Fax Cover

1.0 Introductions

Stream Guidelines 31 March 2006 - v2 English

© 2006 Stream (MTU - Intel)

- 2.0 Core Logo and Basic Elements
- 3.0 Application Guidelines
- 4.0 Logo Artwork Library
- 5.0 Template Artwork Library

All dimensions are shown in millimetres (mm). The example shown is at 50%.

#### Paper size

A4 (210mm x 297mm) Portrait.

#### Position and size of logo

The logo is positioned as shown in the top left corner. The logo size is 15mm and is determined by the height of the logotype (not the width).

Solid black should be used for the logo.

#### Address information

The company details should be typeset in Neo Sans Pro (Regular) in Black and positioned 50mm from the left of the page, as shown. The start of the address aligns with the base of the logo, as shown and is set in 11pt with 12.5pt line spacing.

#### E Contact details

Telephone, fax and website details are positioned 105mm from the left, as shown.

#### 4 Fax title

The 'Fax' title should be typeset 50mm from the left edge in Neo Sans Pro (Regular) in Black at 36pt.

#### **E** Cover sheet details (suggested)

Titles for the cover sheet should be set in Neo Sans Pro (Regular) in Black with 0.5pt rules seperating them.

#### Reproduction

Offset lithography (where possible).

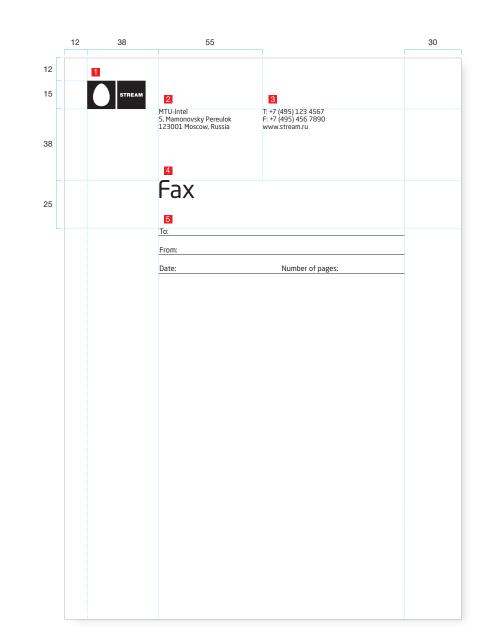

# 3.1.7 Compliment Slip

- 1.0 Introductions
- 2.0 Core Logo and Basic Elements
- 3.0 Application Guidelines
- 4.0 Logo Artwork Library
- 5.0 Template Artwork Library

All dimensions are shown in millimetres (mm). The example shown is at 50%.

#### Paper size

A4 (210mm x 99mm) Landscape.

#### Position and size of logo

The logo is positioned as shown in the top left corner. The logo size is 15mm and is determined by the height of the logotype (not the width).

Pantone<sup>®</sup> 376 should be used for the logo.

#### Address information

The company details should be typeset in Neo Sans Pro (Regular) in Pantone® 376 and positioned 50mm from the left of the page, as shown.

The start of the address aligns with the top of the logo (12mm from the top), as shown at 10pt with 11.5pt leading/line spacing.

#### Contact details

Telephone, fax and website details are positioned 105mm from the left, as shown.

#### **4** With Compliments title

The 'With Compliments' title should be typeset 50mm from the left edge and 59mm below the base of the logo in Neo Sans Pro (Regular) in Pantone<sup>®</sup> 376 at 36pt.

#### Reproduction

Offset lithography (where possible).

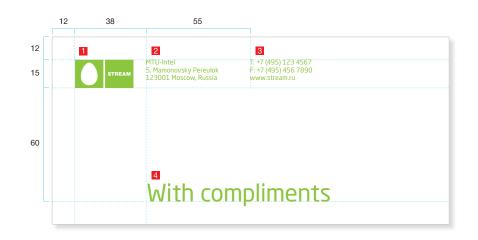

# 3.1.8 Envelope

#### Visual

All dimensions are shown in 'mm'. The example shown is at 50%. The visual shown is an example of a C5 envelope

#### Envelope size

C5: 162mm x 229mm (Landscape) C4: 324mm x 229mm (Landscape) DL: 220mm x 110mm (Landscape)

#### Position and size of logo

The logo is positioned as shown in the top left corner. The logo size is 15mm and is determined by the height of the logotype (not the width).

Pantone<sup>®</sup> 376 should be used for the logo.

### Address information

The company details should be typeset in Neo Sans Pro (Regular) in Pantone<sup>®</sup> 376 and positioned 50mm from the left of the page, as shown.

The start of the address aligns with the top of the logo (12mm from the top), as shown at 10pt with 11.5pt leading/line spacing.

#### Reproduction

Offset lithography (where possible).

12 38

1.0 Introductions

2.0 Core Logo and Basic Elements

3.0 Application Guidelines

5.0 Template Artwork Library

4.0 Logo Artwork Library

#### 1.0 Introductions

#### 2.0 Core Logo and Basic Elements

- 3.0 Application Guidelines
- 4.0 Logo Artwork Library
- 5.0 Template Artwork Library

# 3.1.9 Address Label

#### Visual

All dimensions are shown in 'mm'. The example shown is at 50%.

#### Address label size

Option 1: 147mm x 73mm (Landscape). Option 2: 147mm x 147mm (Square).

#### Position and size of logo

The logo is positioned as shown in the top left corner. The logo size is 15mm and is determined by the height of the logotype (not the width).

Pantone<sup>®</sup> 376 should be used for the logo.

#### Address information

The company details should be typeset in Neo Sans Pro (Regular) in Pantone® 376 and positioned 50mm from the left of the page, as shown.

The start of the address aligns with the top of the logo (12mm from the top), as shown at 10pt with 11.5pt leading/line spacing.

#### Reproduction

Offset lithography (where possible).

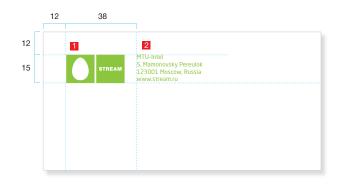

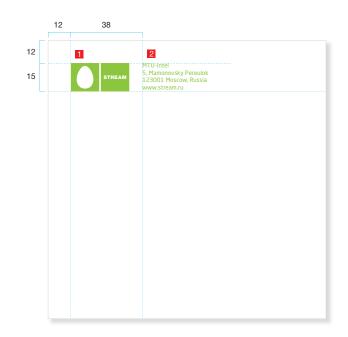

Stream Guidelines 31 March 2006 - v2 English © 2006 Stream (MTU - Intel)

# 3.1.10 Note Pad

#### V

2.0 Core Logo and Basic Elements All dim

3.0 Application Guidelines

1.0 Introductions

- 4.0 Logo Artwork Library
- 5.0 Template Artwork Library

#### Visual

All dimensions are shown in 'mm'. The example shown is an A6 notepad at 50%.

#### Notepad size

A4: 210mm x 297mm (Portrait) - Bound left. A5: 148.5mm x 210mm (Portrait) - Bound top. A6: 105mm x 148.5mm (Portrait) - Bound top.

### Position and size of logo

The logo is positioned as shown in the bottom right corner. The logo size is 15mm and is determined by the height of the logotype (not the width).

Pantone<sup>®</sup> 376 should be used for the logo.

#### Reproduction

Offset lithography (where possible).

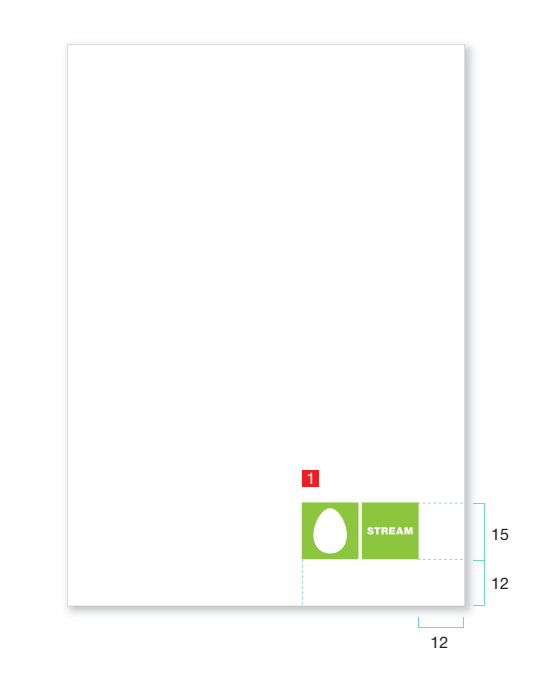

#### Example A4 notepad with silver wiro binding

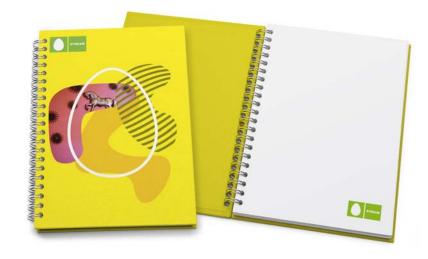

Stream Guidelines 31 March 2006 - v2 English © 2006 Stream (MTU - Intel)

# 3.1.11 PowerPoint

- 1.0 Introductions
- 2.0 Core Logo and Basic Elements
- 3.0 Application Guidelines
- 4.0 Logo Artwork Library
- 5.0 Template Artwork Library

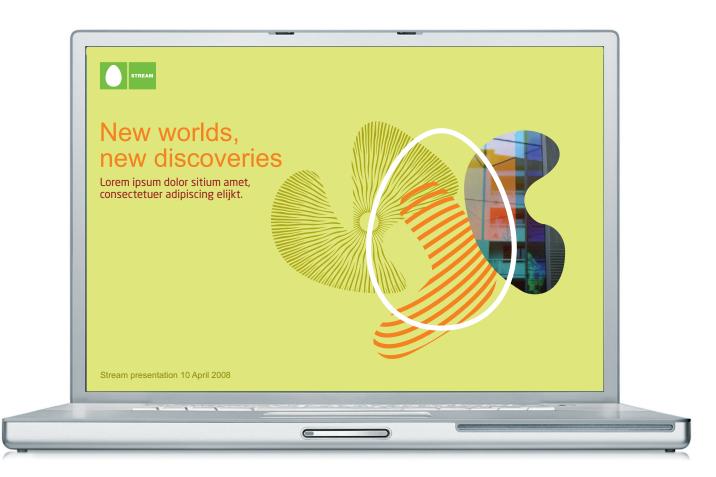

Stream Guidelines 31 March 2006 - v2 English © 2006 Stream (MTU - Intel)

#### 3.1.11.1 PowerPoint - Contents text layout options

#### 1.0 Introductions

- 2.0 Core Logo and Basic Elements
- 3.0 Application Guidelines
- 4.0 Logo Artwork Library
- 5.0 Template Artwork Library

#### Text

colour palettes.

#### Title/sign-off dividers

Our PowerPoint uses the Arial font throughout. This font is available on all PC computers (Windows 2000 and above).

The template has all the colours as schemes and various logos and symbols to enable you to build presentations for Sistema Telecom.

#### Images

There are two ways to crop and position an image within your presentation. In the bottom half, left half or split, shown below.

#### Background colours

Use one colour throughout a presentation when sensible to do so. You can colour code sections using the colour scheme when producing large presentations.

PowerPoint Templates to follow.

All text is set in Arial and Arial Bold, aligned

left. For best legibility use a colour that

background. Refer to these guidelines for

further information on the logo, typeface and

ensures maximum contrast with the

#### 3.1.11.2 PowerPoint - Charts

- 1.0 Introductions
- 2.0 Core Logo and Basic Elements
- 3.0 Application Guidelines
- 4.0 Logo Artwork Library
- 5.0 Template Artwork Library

Keep charts and table data as simple and clear as possible. Tha Sample Pages PowerPoint includes (suggested): Bar chart, line graph, pie chart and table styles.

PowerPoint Templates to follow.

Stream Guidelines 31 March 2006 - v2 English © 2006 Stream (MTU - Intel)

### 3.1.12 General A4 Folder

- 1.0 Introductions
- 2.0 Core Logo and Basic Elements
- 3.0 Application Guidelines
- 4.0 Logo Artwork Library
- 5.0 Template Artwork Library

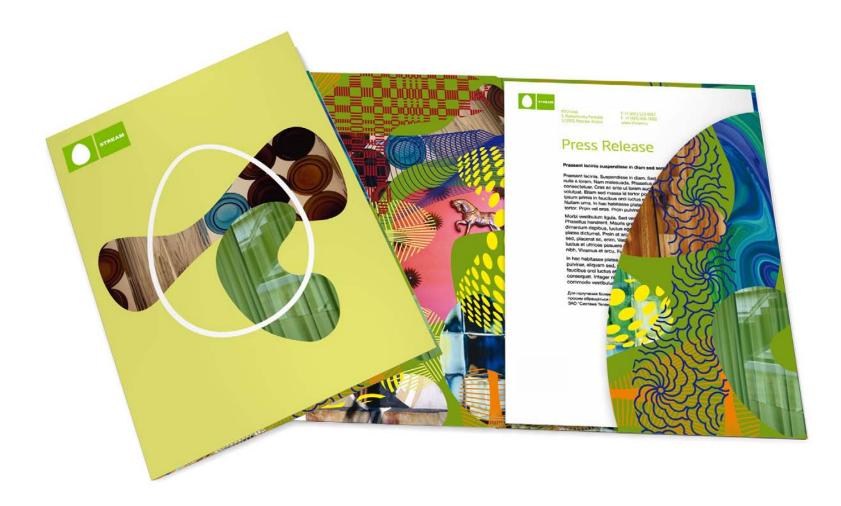

Stream Guidelines 31 March 2006 - v2 English © 2006 Stream (MTU - Intel)

# 3.1.13 Invitation/Greeting Card

1.0 Introductions

Here is an example of an invitation/greeting card.

- 2.0 Core Logo and Basic Elements
- 3.0 Application Guidelines
- 4.0 Logo Artwork Library
- 5.0 Template Artwork Library

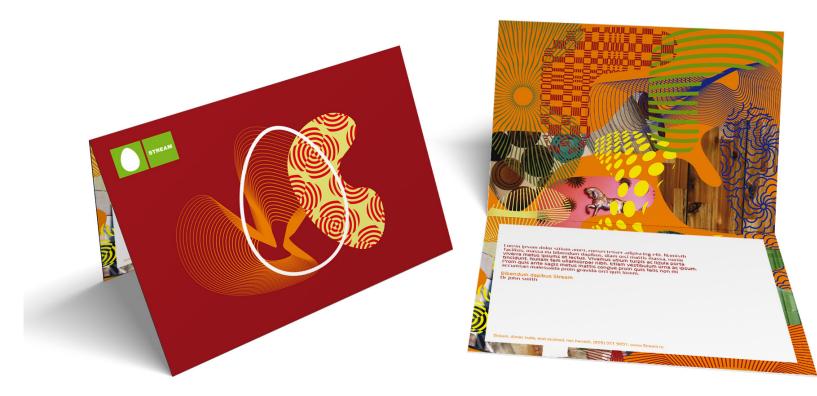

Stream Guidelines 31 March 2006 - v2 English © 2006 Stream (MTU - Intel)

# **Consumer Communications**

#### 3.2.1 Web Portal to explain our new brand

1.0 Introductions

42

- 2.0 Core Logo and Basic Elements
- 3.0 Application Guidelines
- 4.0 Logo Artwork Library
- 5.0 Template Artwork Library

For the start of the 2006 Svyaz Expocomm and until a full Internet rebrand is undertaken, there will be a single page explaining our new brand. An example page is shown below.

This will be accessed from all other brand sites, (e.g. MTU-Intel) via a banner advert. Examples are shown on the following pages.

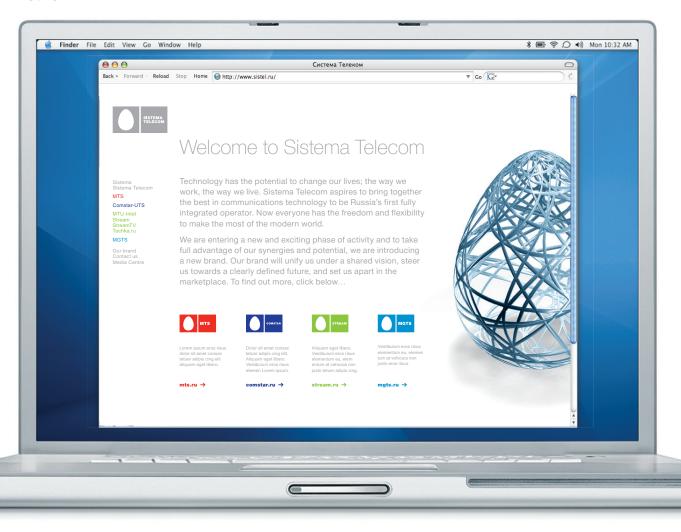

#### 3.2.2 Website

- 1.0 Introductions
- 2.0 Core Logo and Basic Elements
- 3.0 Application Guidelines
- 4.0 Logo Artwork Library
- 5.0 Template Artwork Library

The updating of the MTU-Intel family of websites - MTU-Intel, Stream, Stream TV and Tochka.ru can be implemented in two phases. The initial re-skin (swapping new logos for old) and a full re-brand over a longer time frame.

#### Re-skin-new Stream logo

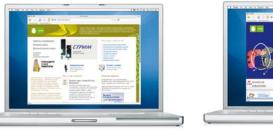

Stream

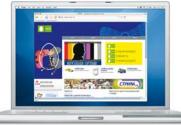

Stream Internet

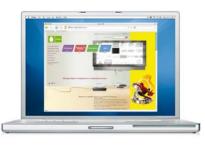

Stream TV

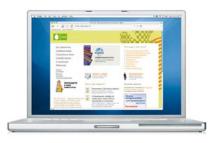

Stream Business

#### Current website

MTU-Intel

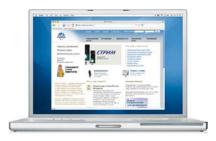

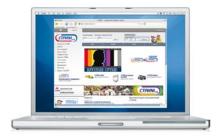

Stream

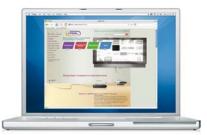

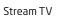

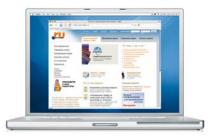

Tochka.ru

Stream Guidelines 31 March 2006 - v2 English © 2006 Stream (MTU - Intel)

#### 3.2.3 Using banner adverts

- 1.0 Introductions
- 2.0 Core Logo and Basic Elements
- 3.0 Application Guidelines
- 4.0 Logo Artwork Library
- 5.0 Template Artwork Library

Until websites are fully rebranded, and technically possible, the use of banner adverts promoting the new brand, should be used. An example is shown here of how the Stream site could change.

In addition to the simple 're-skin' – new for old logo switching – a banner advert could be used to link to the Sistema Telecom brand story portal page.

Banner advert

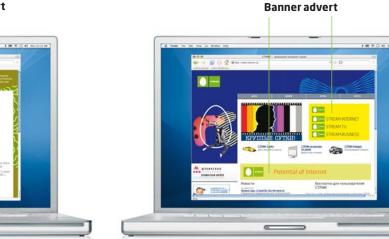

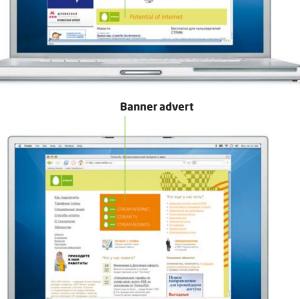

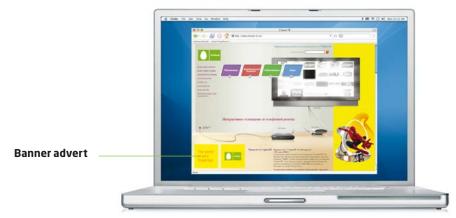

# 0 2 m

E HAM

-

Stream Guidelines 31 March 2006 - v2 English © 2006 Stream (MTU - Intel)

#### 3.2.4 Example banner adverts

- 1.0 Introductions
- 2.0 Core Logo and Basic Elements
- 3.0 Application Guidelines
- 4.0 Logo Artwork Library
- 5.0 Template Artwork Library

Here are a few examples of how banner adverts can be created to link from the Stream homepage. It is important that the Stream logo is used with the Sistema logo and messaging.

**Note** Banner adverts will be used primarily on all sites to link to the Sistema Telecom brand story from the launch of the brand until further notice.

1.

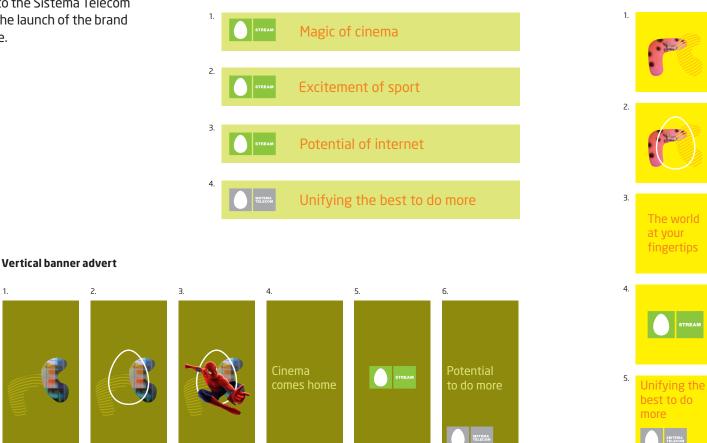

Square banner advert

Long horizontal banner advert

Stream Guidelines 31 March 2006 - v2 English © 2006 Stream (MTU - Intel)

#### 3.2.5 Corporate Brochure Cover

1.0 Introductions

46

- 2.0 Core Logo and Basic Elements
- 3.0 Application Guidelines
- 4.0 Logo Artwork Library
- 5.0 Template Artwork Library

Below we show a few examples of how messages and our core brand elements combine to offer varied cover options.

O man STREAM BUSINES

Faster Brighter Better

#### 3.2.6 Street banner adverts

- 1.0 Introductions
- 2.0 Core Logo and Basic Elements
- 3.0 Application Guidelines
- 4.0 Logo Artwork Library
- 5.0 Template Artwork Library

When producing outdoor advertising wether vertical or horizontal it will be impactful to have simple, direct messages, if required, and bold use of the brand colours, elements and our logo.

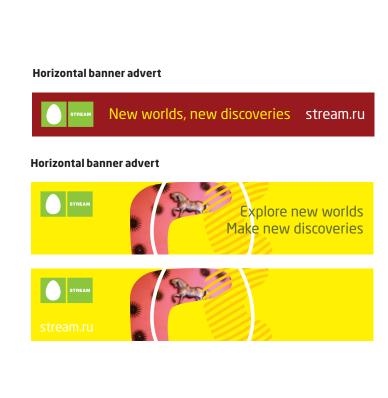

Vertical banner advert

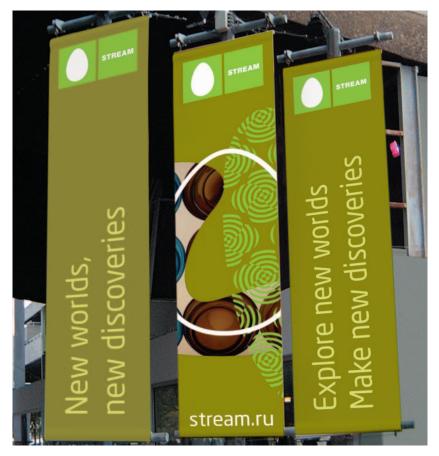

Stream Guidelines 31 March 2006 - v2 English © 2006 Stream (MTU - Intel)

### 3.2.7 Billboard

- 1.0 Introductions
- 2.0 Core Logo and Basic Elements
- 3.0 Application Guidelines
- 4.0 Logo Artwork Library
- 5.0 Template Artwork Library

These examples show how headlines, imagery and information architecture combine to give distinct visual impact.

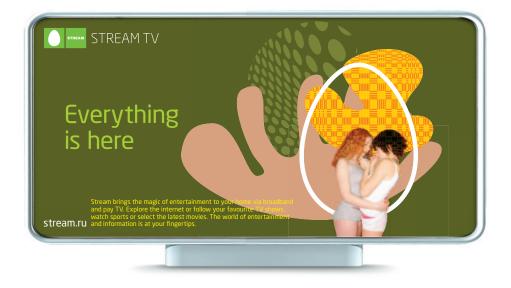

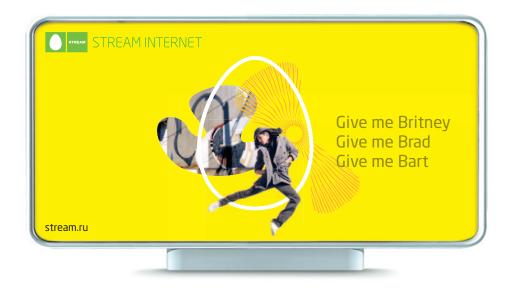

#### 3.2.8 Newspaper Advertisement

- 1.0 Introductions
- 2.0 Core Logo and Basic Elements
- 3.0 Application Guidelines
- 4.0 Logo Artwork Library
- 5.0 Template Artwork Library

Product/Service advertisements can use a mixture of the core elements and relevant additional imagery e.g. Spiderman for Stream TV.

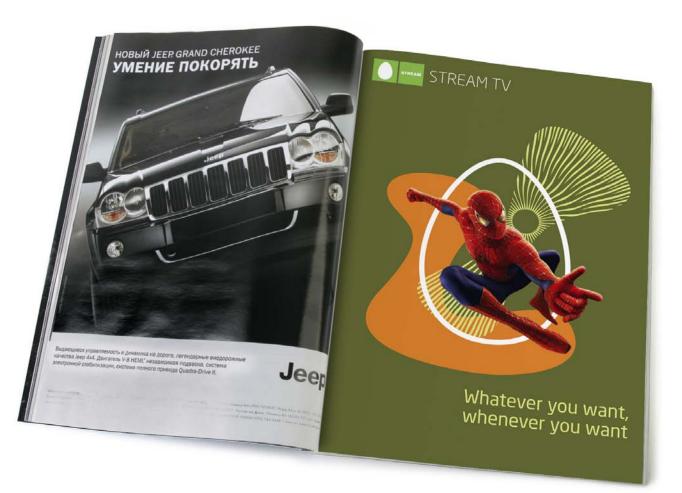

Stream Guidelines 31 March 2006 - v2 English © 2006 Stream (MTU - Intel)

#### 3.2.9 Posters

1.0 Introductions

50

- 2.0 Core Logo and Basic Elements
- 3.0 Application Guidelines
- 4.0 Logo Artwork Library
- 5.0 Template Artwork Library

# There are three example layouts showing how imagery or message are the focal point.

#### Simple: Imagery is focal point

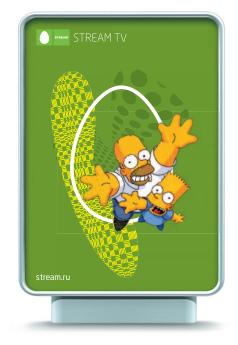

### Balanced: Headline and imagery equal

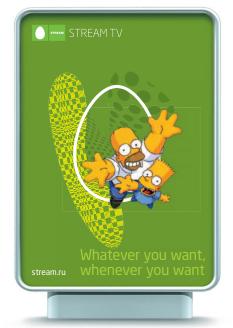

#### Headline driven: Imagery smaller

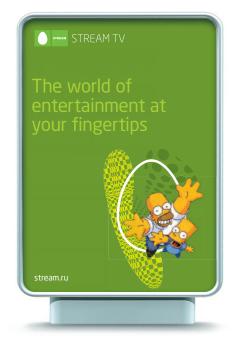

# **Exhibition Items**

### 3.3.1 Carrier Bag - Paper

reinforce the theme of an exhibition.

Simple and direct messages could be used to

- 1.0 Introductions
- 2.0 Core Logo and Basic Elements
- 3.0 Application Guidelines
- 4.0 Logo Artwork Library
- 5.0 Template Artwork Library

The world at your fingertips

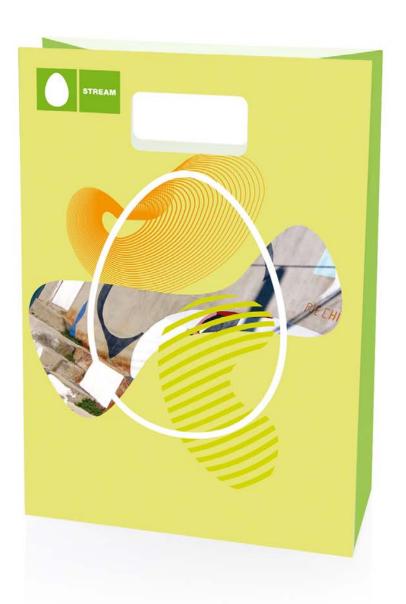

Stream Guidelines 31 March 2006 - v2 English © 2006 Stream (MTU - Intel)

### 3.3.2 Carrier Bag - Plastic

- 1.0 Introductions
- 2.0 Core Logo and Basic Elements
- 3.0 Application Guidelines
- 4.0 Logo Artwork Library
- 5.0 Template Artwork Library

Simple and direct messages could be used to reinforce the theme of an exhibition.

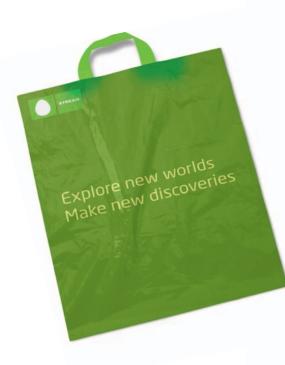

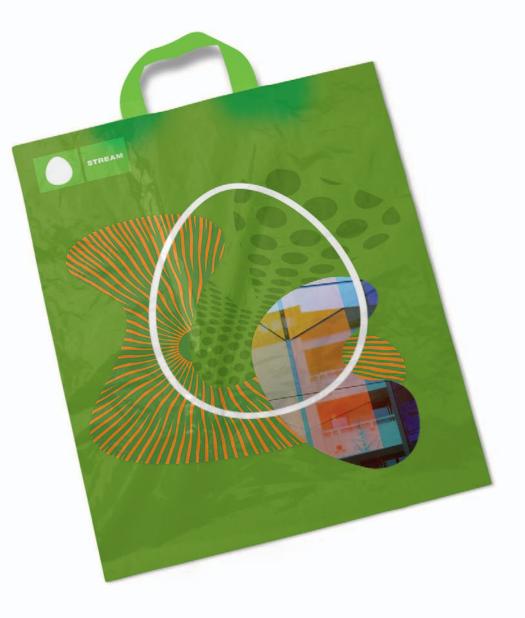

Stream Guidelines 31 March 2006 - v2 English © 2006 Stream (MTU - Intel)

#### 3.3.3 Exhibition Pass

- 1.0 Introductions
- 2.0 Core Logo and Basic Elements
- 3.0 Application Guidelines
- 4.0 Logo Artwork Library
- 5.0 Template Artwork Library

Examples of how one side of a security pass could be treated. The exhibition or event theme can be used as the main visual with a logo, message and appropriate information details to support.

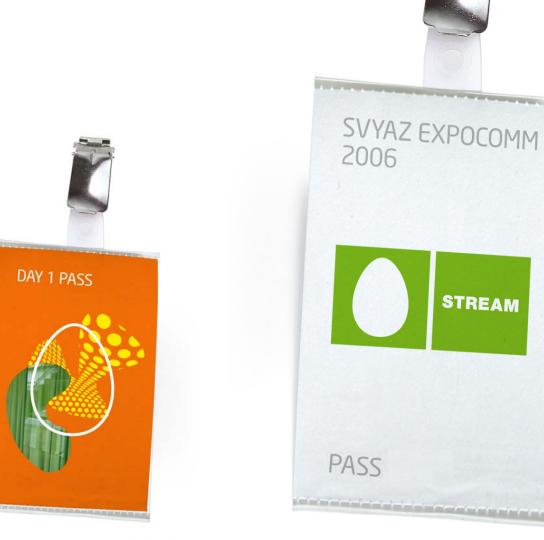

Stream Guidelines 31 March 2006 - v2 English © 2006 Stream (MTU - Intel)

# 3.3.4 Flags

1.0 Introductions

55

- 2.0 Core Logo and Basic Elements
- 3.0 Application Guidelines
- 4.0 Logo Artwork Library
- 5.0 Template Artwork Library

Flags should be kept as simple as possible to ensure the Stream logo is easily recognised. A green logo on to a white (neutral) colour is preferred with a white out of green version as an option.

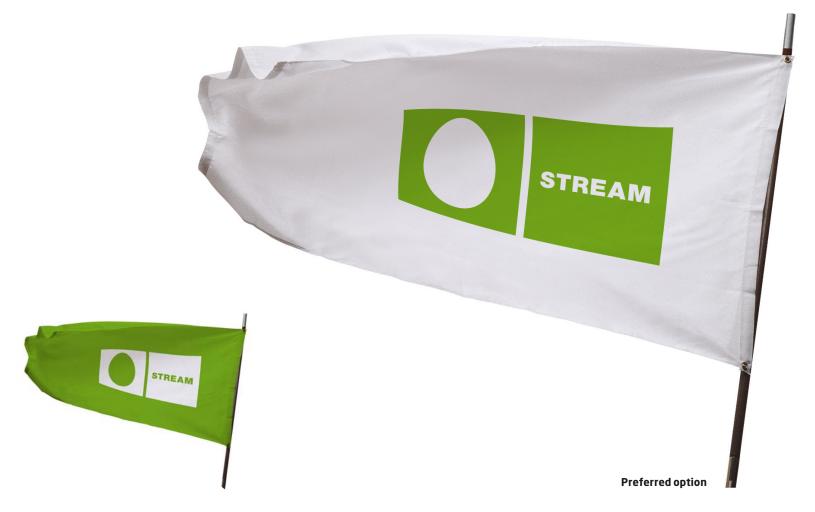

# 3.3.5 Sports Pennant

1.0 Introductions

Pennants, as flags, can be green on white or reversed.

0

0

STREAM

3.0 Application Guidelines

2.0 Core Logo and Basic Elements

- 4.0 Logo Artwork Library
- 5.0 Template Artwork Library

**Preferred option** 

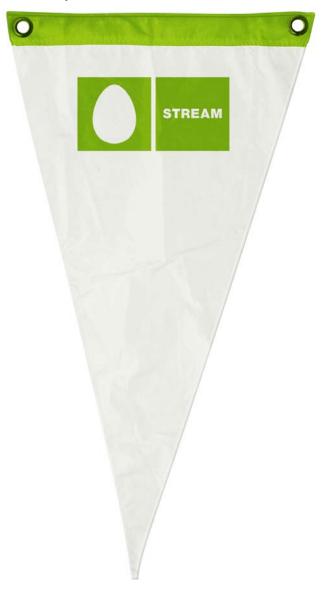

# 3.3.6 Table Flag

- 1.0 Introductions
- 2.0 Core Logo and Basic Elements
- 3.0 Application Guidelines
- 4.0 Logo Artwork Library
- 5.0 Template Artwork Library

Stream logos should be placed centrally on small flags/pennants with the preferred version being a green logo on white.

STREAM

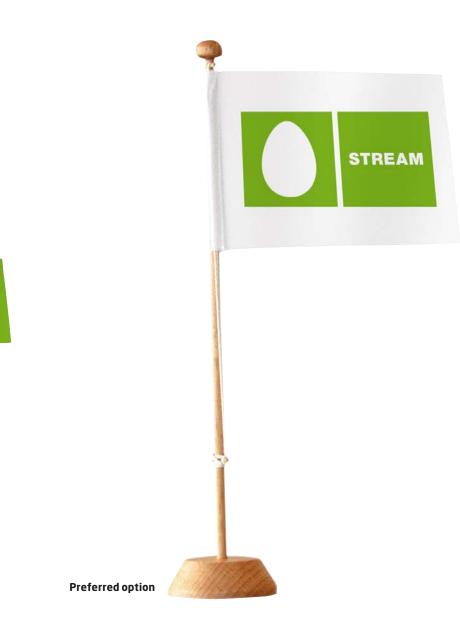

## 3.3.7 Name Badge(s)

1.0 Introductions

58

- 2.0 Core Logo and Basic Elements
- 3.0 Application Guidelines
- 4.0 Logo Artwork Library
- 5.0 Template Artwork Library

Name badges can serve many tasks either as general visitor building identification or at an Expo – here are the principles:

Use the Stream logo in green on white. Do not have a white logo for name badges.

Keep them simple - do not include unnecessary information

Name, date, event or location and a logo is recommended as basic information.

There may be the opportunity to use the back of badges to highlight other important information, e.g. building safety or simply what brands make Stream.

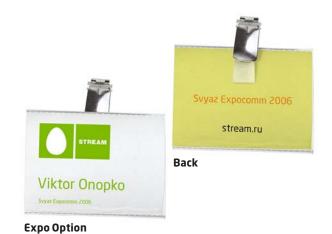

<image>

Stream Guidelines 31 March 2006 - v2 English © 2006 Stream (MTU - Intel) General Name Badge

Viktor Onopko, Floor 7

Tuesday 4 April 2006

Guest

Visiting

### 3.3.8 VIP Dress Code/Accessories

Recommend dress code. More details to follow.

- 1.0 Introductions
- 2.0 Core Logo and Basic Elements
- 3.0 Application Guidelines
- 4.0 Logo Artwork Library
- 5.0 Template Artwork Library

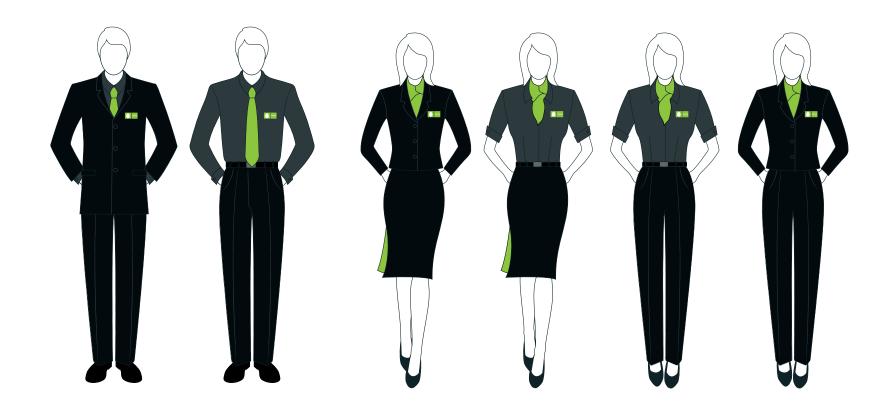

Stream Guidelines 31 March 2006 - v2 English © 2006 Stream (MTU - Intel)

#### 3.3.9 Uniforms for Promotional Personnel

1.0 Introductions

60

Recommend dress code. More details to follow.

- 2.0 Core Logo and Basic Elements
- 3.0 Application Guidelines
- 4.0 Logo Artwork Library
- 5.0 Template Artwork Library

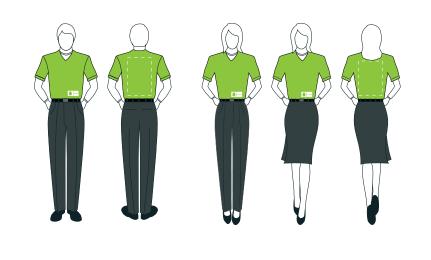

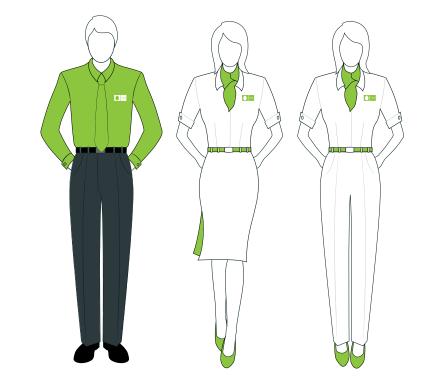

### 3.3.10 Uniforms for Technical Personnel

1.0 Introductions

Recommend dress code. More details to follow.

- 2.0 Core Logo and Basic Elements
- 3.0 Application Guidelines
- 4.0 Logo Artwork Library
- 5.0 Template Artwork Library

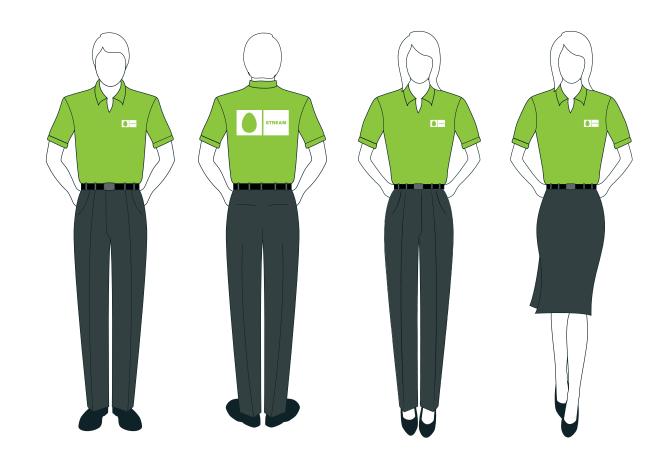

Stream Guidelines 31 March 2006 - v2 English © 2006 Stream (MTU - Intel)

**Branded Gifts** 

3.4

# 3.4.1 Pens

- 1.0 Introductions
- 2.0 Core Logo and Basic Elements
- 3.0 Application Guidelines
- 4.0 Logo Artwork Library
- 5.0 Template Artwork

Always keep branded gifts simple, elegant and useable. It is recommended that the Stream is green on a white or neutral colour. Although a white logo on a coloured pen is possible.

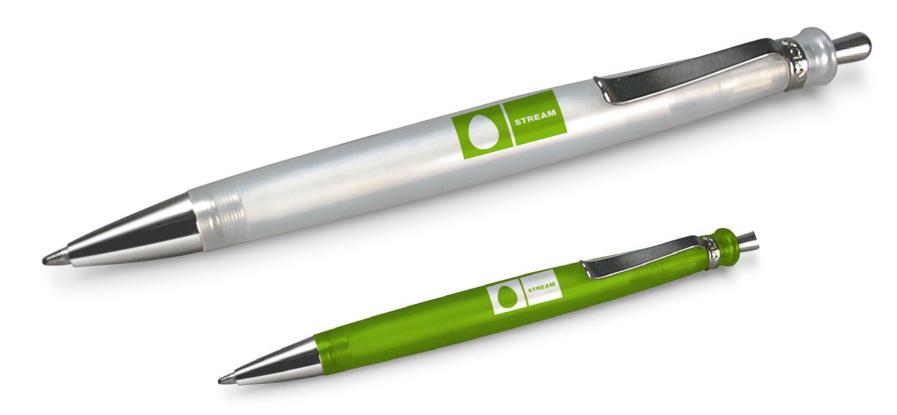

#### 3.4.2 Lighters

1.0 Introductions

Stream Guidelines 31 March 2006 - v2 English

© 2006 Stream (MTU - Intel)

- 2.0 Core Logo and Basic Elements
- 3.0 Application Guidelines
- 4.0 Logo Artwork Library
- 5.0 Template Artwork Library

The minimum size of our logo and clear space should always be followed. When choosing gifts always consider how to best reflect the new brand. e.g. maybe a green lighter with an etched logo is more on brand

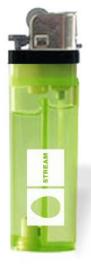

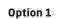

Option 2

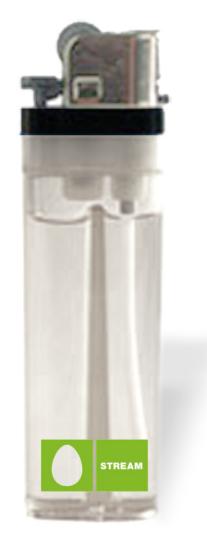

**Preferred option** 

#### 3.4.3 Tee-shirt

- 1.0 Introductions
- 2.0 Core Logo and Basic Elements
- 3.0 Application Guidelines
- 4.0 Logo Artwork Library
- 5.0 Template Artwork Library

Generally white tee-shirts should be branded with green screen printing or embroidery. Suitable positions for the logo are central, discreet (bottom right) or on a sleeve. Equally a tee-shirt can use a mixture of elements.

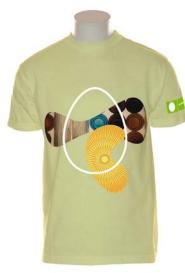

# 3.4.4 Baseball Caps

**Preferred option** 

- 1.0 Introductions
- 2.0 Core Logo and Basic Elements
- 3.0 Application Guidelines
- 4.0 Logo Artwork Library
- 5.0 Template Artwork Library

Baseball caps could have a green embroided logo on the front, or a white logo on green. Always remember to ensure the logo is legible and maintain clear space.

STREAM

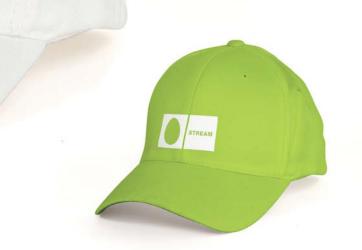

Stream Guidelines 31 March 2006 - v2 English © 2006 Stream (MTU - Intel)

## 3.4.5 Sweatshirt

- 1.0 Introductions
- 2.0 Core Logo and Basic Elements
- 3.0 Application Guidelines
- 4.0 Logo Artwork Library
- 5.0 Template Artwork Library

As with the tee-shirts the logo, and elements can be used on sweatshirts.

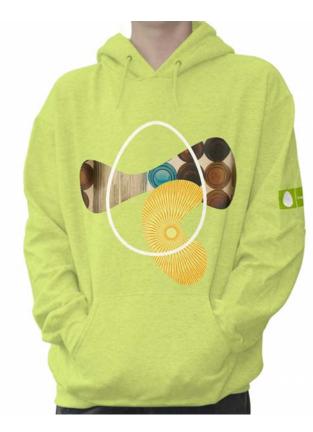

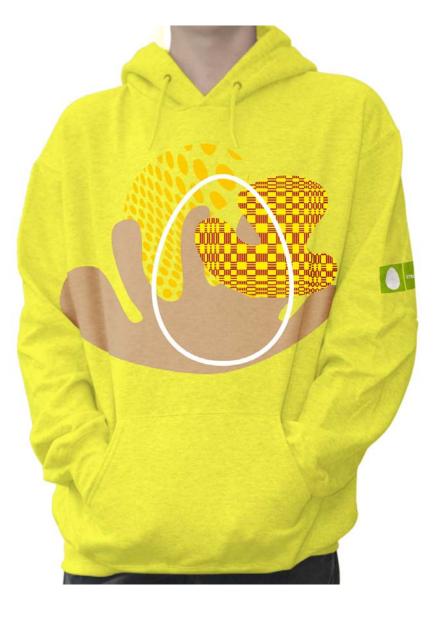

Stream Guidelines 31 March 2006 - v2 English © 2006 Stream (MTU - Intel)

# 3.4.6 Mug

- 1.0 Introductions
- 2.0 Core Logo and Basic Elements
- 3.0 Application Guidelines
- 4.0 Logo Artwork Library
- 5.0 Template Artwork Library

Using a logo, icon pattern or imagery is possible. Try to keep any design simple and on-brand.

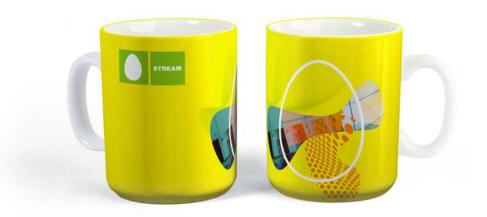

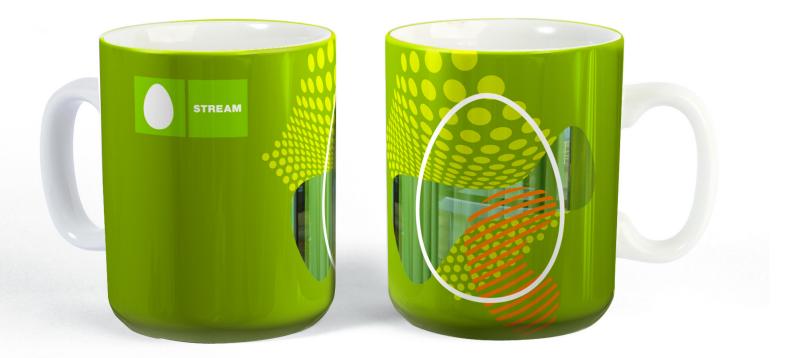

### 3.4.7 Umbrella

- 1.0 Introductions
- 2.0 Core Logo and Basic Elements
- 3.0 Application Guidelines
- 4.0 Logo Artwork Library
- 5.0 Template Artwork Library

When possible a white logo should appear on a green background. Here additional information, such as stream.ru or the event could be used on other panels - ensuring not to 'fill' all the panels.

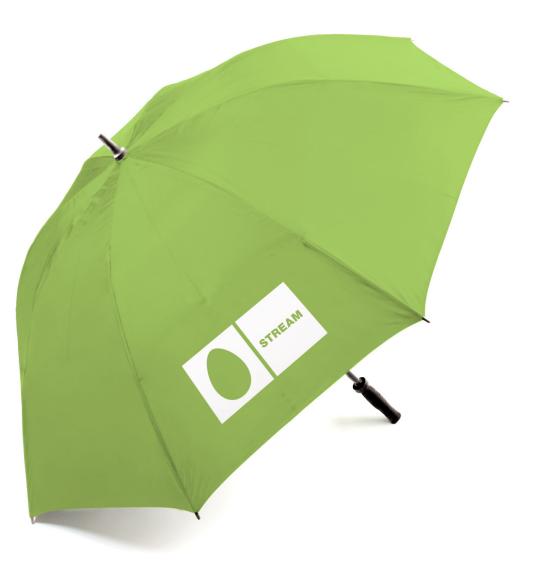

# 3.4.8 Ashtray

- 1.0 Introductions
- 2.0 Core Logo and Basic Elements
- 3.0 Application Guidelines
- 4.0 Logo Artwork Library
- 5.0 Template Artwork Library

Here we show how our logo can be applied on coloured or clear ashtrays. Always remember to follow the logo clear space and minimum size rules.

TREAM

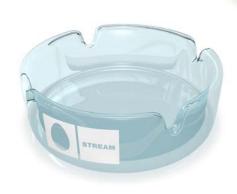

STREAM

# 3.4.9 Key Fob (Ring)

- 1.0 Introductions
- 2.0 Core Logo and Basic Elements
- 3.0 Application Guidelines
- 4.0 Logo Artwork Library
- 5.0 Template Artwork Library

Our logo can be applied to metallic objects or plastics. Etching, embossing could both be used to recreate the Stream logo in an innovative and unique way.

STREAM

EART

#### 3.4.10 New Ideas for - Mass Give away

- 1.0 Introductions
- 2.0 Core Logo and Basic Elements
- 3.0 Application Guidelines
- 4.0 Logo Artwork Library
- 5.0 Template Artwork Library

Here is a mood board to stimulate ideas on shape and material that will assist future creation of gift ideas (details to follow where possible).

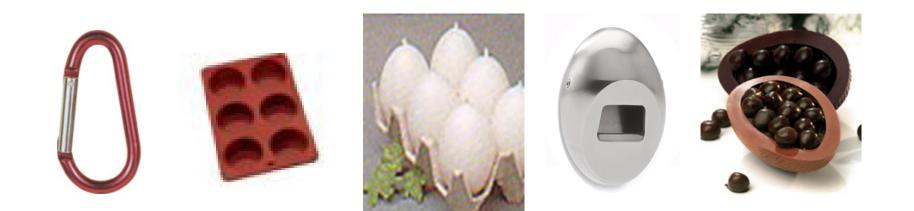

Stream Guidelines 31 March 2006 - v2 English © 2006 Stream (MTU - Intel)

### 3.4.11 New Ideas for - Expensive Gift

- 1.0 Introductions
- 2.0 Core Logo and Basic Elements
- 3.0 Application Guidelines
- 4.0 Logo Artwork Library
- 5.0 Template Artwork Library

#### Here is a mood board to stimulate ideas on shape and material that will assist future creation of gift ideas (details to follow where possible).

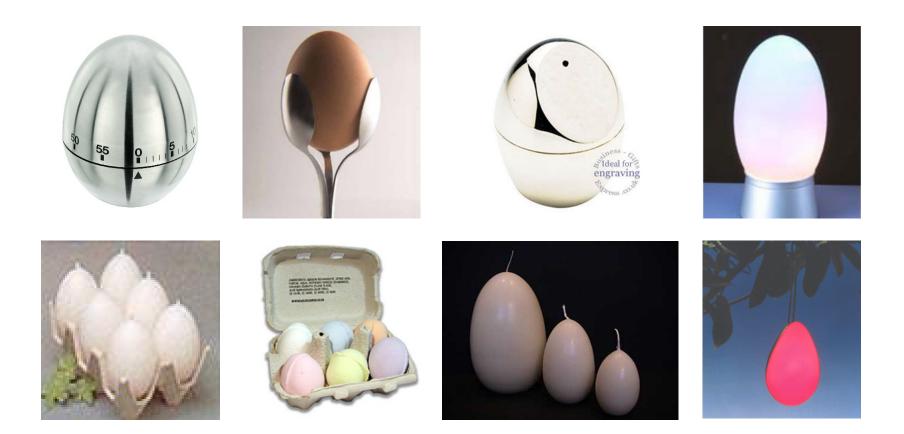

Stream Guidelines 31 March 2006 - v2 English © 2006 Stream (MTU - Intel)

## 3.4.12 New Ideas for - VIP gift

1.0 Introductions

74

- 2.0 Core Logo and Basic Elements
- 3.0 Application Guidelines
- 4.0 Logo Artwork Library
- 5.0 Template Artwork Library

#### Here is a mood board to stimulate ideas on shape and material that will assist future creation of gift ideas (details to follow where possible).

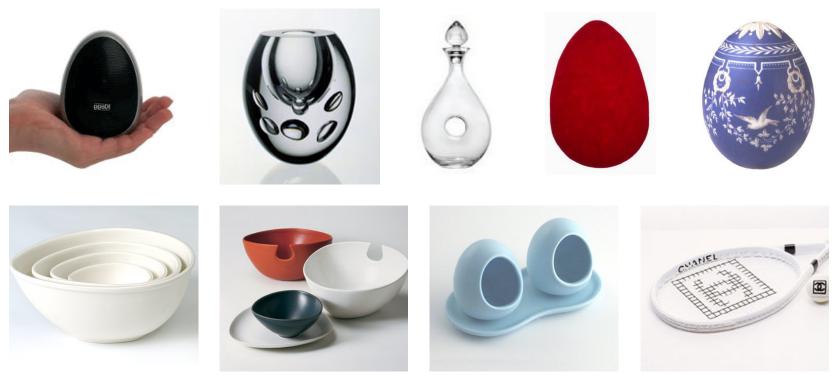

© chanel 2006

# 4.0 Logo Artwork Library

#### 4.0 Logo Artwork Library

- 1.0 Introductions
- 2.0 Core Logo and Basic Elements
- 3.0 Application Guidelines
- 4.0 Logo Artwork Library
- 5.0 Template Artwork Library

The Stream master artwork logo is available in the versions shown below: One size, three file formats and two language versions. The logo is sized at 75mm, measured over its height and has been created in the following electronic formats:

Adobe Illustrator® vector .eps, Adobe Photoshop<sup>®</sup> .tif (RGB @ 300dpi), .jpeg (RGB @ 300dpi) and .png (RGB @ 300dpi) and in both Russian and English languages.

These master logos are contained within the folder: STREAM\_Logo\_Artwork\_Library accompanying this guideline.

STREAM

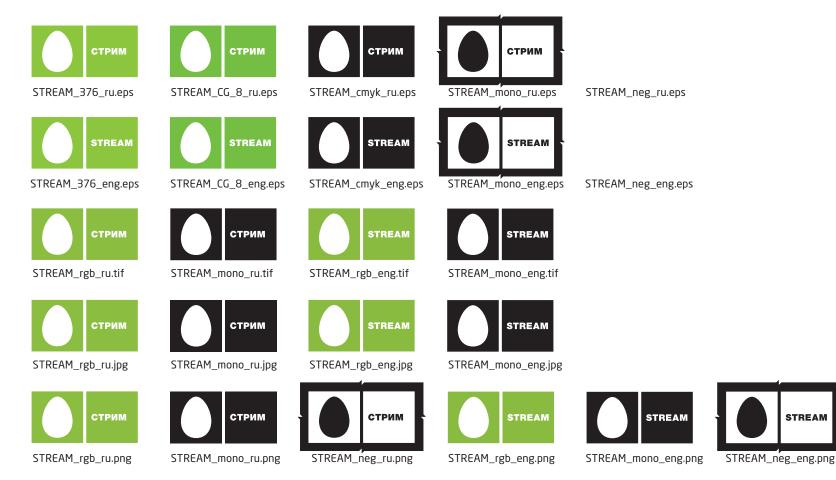

Stream Guidelines 31 March 2006 - v2 English © 2006 Stream (MTU - Intel)

# 5.0 Template Artwork Library